## The text editor of KBPublisher is an FCK Editor.

You can edit the text as text (wysiwyg), or if you are familiar with HTML, you can edit the source HTML.

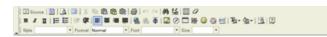

## A summary of each command

| A summary of ea<br>Command | What command does                                                                                                    |
|----------------------------|----------------------------------------------------------------------------------------------------|
| <u>_</u>                   | Hides the toolbar to give you more editing space. Click again to re-display the toolbar.                                                                                                    |
| Source                     | Allows you to edit the HTML source of the article.                                                                                                    |
|                            | Controls the templates. Note that this is similar functionality to the templates drop-down menu above it, but the way you insert the template is slightly different (even though the end result is the same). See <u>using templates with articles</u> for more detail about this.                                                                                                    |
| <u>A</u>                   | Displays the page as HTML. i.e. As the users might see it.                                                                                                    |
|                            | Maximize the editor. This gives you a larger area to type into. Click again to return to normal.                                                                                                    |
|                            | Cut the highlighted text to the clipboard. The first time you cut or copy in an article you may be asked to allow access. Click OK.                                                                                                    |
|                            | Copy the highlighted text to the clipboard. The first time you copy or cut in an article you may be asked to allow access. Click OK.                                                                                                    |
| <b>a</b>                   | Paste the text you copied. Any formatting will be included.                                                                                                    |
| ų <u>r</u>                 | Paste the text you copied as plain text. No formatting will be included. For example, if the text you copied was bold this paste will remove the bold.                                                                                                    |
|                            | Copy content from Microsoft Word.                                                                                                    |
|                            | Documents created in Microsoft Word produce messy HTML, with lots of unnecessary tags. This paste allows you to clean up some of those tags. To use it:                                                                                                    |
| 1                          | <ul> <li>Copy the text from your Word document</li> <li>Click on the Paste from Microsoft Word icon. This brings up a pop-up box</li> <li>Use <ctrl><v> to paste the text you copied into the box</v></ctrl></li> <li>Check Ignore font face definitions if you don't want the font data carried across</li> <li>Check Remove Styles definitions if you want to remove the Microsoft styles</li> <li>Click Clean up box to remove unwanted tags</li> <li>Then click OK to copy the text back into your KBPublisher article.</li> </ul> |
| 6                          | Print the HTML page.                                                                                                    |
| ю a                        | Undo or redo.                                                                                                    |
| <b>#</b>                   | Find text in the article.                                                                                                    |
| <b>u</b> ;                 | Replace text in article.                                                                                                    |
| 臝                          | Select all.                                                                                                    |
| 0                          | Remove any formatting.                                                                                                    |
| BIU                        | Format the text as bold, italic or underline.                                                                                                    |
| ±<br>3<br>3                | Create a numbered list.                                                                                                    |
|                            | Select all of the text in the HTML page (usually used before copy or cut, or to apply a style or format to the whole page).                                                                                                    |
| t≢ t≢                      | Indent text or remove indent.                                                                                                    |
| E = = =                    | Align the text. Alignment options are left aligned, centered, right aligned or justified.                                                                                                    |
| <b>a</b> . a.              | Insert or remove a link.                                                                                                    |
|                            |                                                                                                    |

|                  | Insert a picture. You can find out more about inserting images in add a picture to an article.                      |
|------------------|----------------------------------------------------------------------------------------------------|
| 0                | Insert a Flash animation into your document. Works similar to adding a picture.                                     |
|                  | Insert a table. Clicking on <b>insert table</b> brings up a pop-up box that allows you to set the table properties  |
|                  | Inserts a horizontal line into the text. (The html <hr/> )                                                          |
| <b></b>          | Insert emoticon. Brings up a list of common smileys for you to choose from.                                         |
| ٩                | Allows you to insert special characters such as copyright or trademark symbols, or em and en dashes.                |
| <u>=</u>         | Inserts a page break into the text.                                                                                 |
| T <sub>2</sub> - | Change the color of any highlighted text.                                                                           |
| 0≥ -             | Change the background color of any highlighted text.                                                                |
| 3                | Show blocks.                                                                                                    |
| 2                | Gives information about the editor.                                                                                 |
| Style 🔹          | Choose a style. This allows you to select a style from those defined in admin\tools\fckeditor_custom\fckstyles.xml. |
| Format 🔹         | Select one of the standard pre-defined styles.                                                                      |
| Font 🔽           | Select a font for your text.                                                                                        |
| Size             | Select a size for your text.                                                                                        |
|                  |                                                                                                    |

The editor also allows you to use some standard control key combinations as well, in particular:

- <**Ctrl**><**X**> for cut
- **<Ctrl**>**<C**> for copy
- <Ctrl><V> for paste
- <Ctrl><Z> for undo
- **<Ctrl><B>** for bold
- <Ctrl><I> for italic.

Article ID: 57 Last updated: 5 May, 2021 Updated by: Leontev E. Revision: 5 KBPublisher 8.0 Knowledge Management Handbook -> Articles -> Articles -> The HTML editor toolbar explained https://www.kbpublisher.com/kb/entry/57/